IBM® Tivoli® Netcool/OMNIbus Probe for Tekelec Eagle STP 4.0

*Reference Guide March 02, 2012*

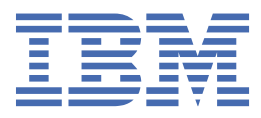

#### **Notice**

Before using this information and the product it supports, read the information in [Appendix A, "Notices](#page-22-0) [and Trademarks," on page 17](#page-22-0).

#### **Edition notice**

This edition (SC23-7933-02) applies to version 4.0 of IBM Tivoli Netcool/OMNIbus Probe for Tekelec Eagle STP and to all subsequent releases and modifications until otherwise indicated in new editions.

This edition replaces SC23-7933-01.

#### **© Copyright International Business Machines Corporation 2006, 2012.**

US Government Users Restricted Rights – Use, duplication or disclosure restricted by GSA ADP Schedule Contract with IBM Corp.

# **Contents**

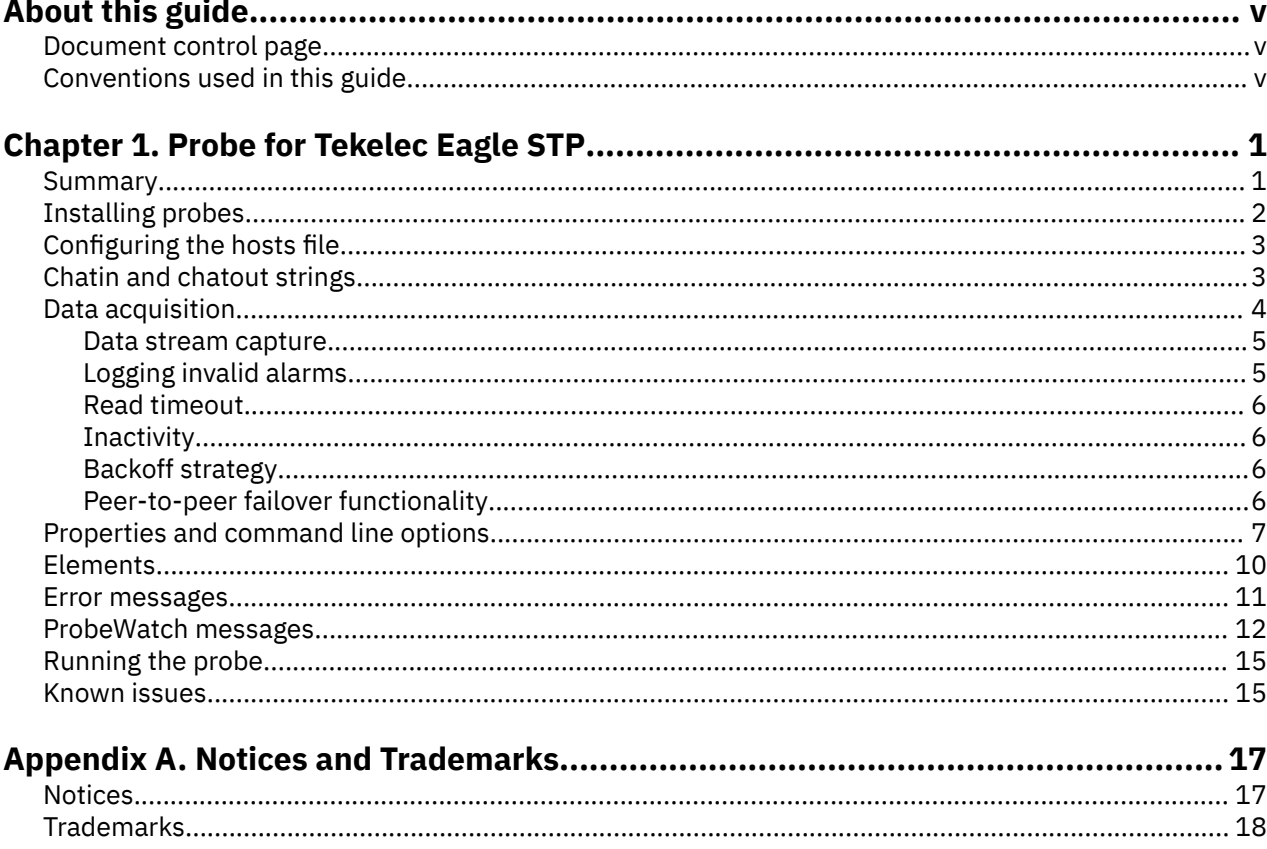

# <span id="page-4-0"></span>**About this guide**

The following sections contain important information about using this guide.

## **Document control page**

Use this information to track changes between versions of this guide.

The IBM Tivoli Netcool/OMNIbus Probe for Tekelec Eagle STP documentation is provided in softcopy format only. To obtain the most recent version, visit the IBM® Tivoli® Information Center:

[http://publib.boulder.ibm.com/infocenter/tivihelp/v8r1/index.jsp?topic=/com.ibm.tivoli.namomnibus.doc/](http://publib.boulder.ibm.com/infocenter/tivihelp/v8r1/index.jsp?topic=/com.ibm.tivoli.namomnibus.doc/welcome_ptsm.htm) [welcome\\_ptsm.htm](http://publib.boulder.ibm.com/infocenter/tivihelp/v8r1/index.jsp?topic=/com.ibm.tivoli.namomnibus.doc/welcome_ptsm.htm)

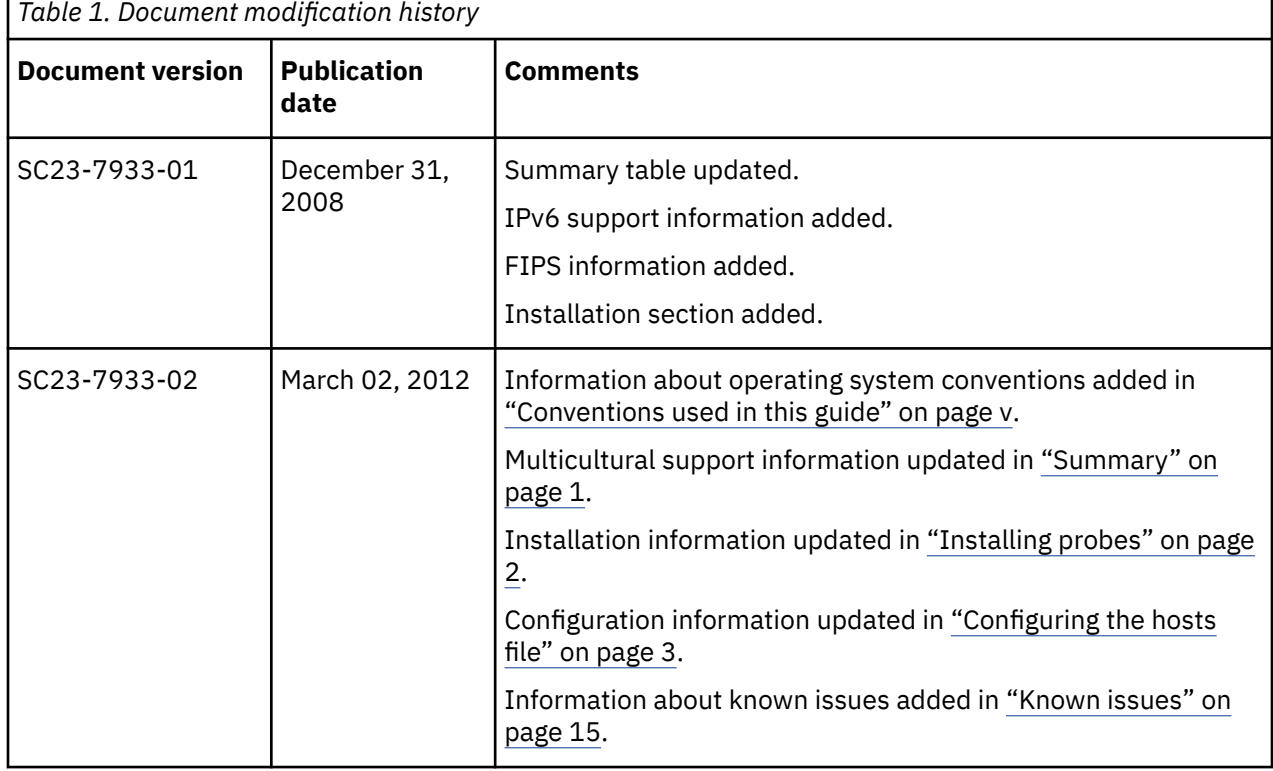

# **Conventions used in this guide**

All probe guides use standard conventions for operating system-dependent environment variables and directory paths.

## **Operating system-dependent variables and paths**

All probe guides use standard conventions for specifying environment variables and describing directory paths, depending on what operating systems the probe is supported on.

For probes supported on UNIX and Linux operating systems, probe guides use the standard UNIX conventions such as **\$***variable* for environment variables and forward slashes (**/**) in directory paths. For example:

\$OMNIHOME/probes

For probes supported only on Windows operating systems, probe guides use the standard Windows conventions such as **%***variable***%** for environment variables and backward slashes (**\**) in directory paths. For example:

#### %OMNIHOME%\probes

For probes supported on UNIX, Linux, and Windows operating systems, probe guides use the standard UNIX conventions for specifying environment variables and describing directory paths. When using the Windows command line with these probes, replace the UNIX conventions used in the guide with Windows conventions. If you are using the bash shell on a Windows system, you can use the UNIX conventions.

**Note :** The names of environment variables are not always the same in Windows and UNIX environments. For example, %TEMP% in Windows environments is equivalent to \$TMPDIR in UNIX and Linux environments. Where such variables are described in the guide, both the UNIX and Windows conventions will be used.

#### **Operating system-specific directory names**

Where Tivoli Netcool/OMNIbus files are identified as located within an *arch* directory under NCHOME or OMNIHOME, *arch* is a variable that represents your operating system directory. For example:

#### \$OMNIHOME/probes/*arch*

The following table lists the directory names used for each operating system.

**Note :** This probe may not support all of the operating systems specified in the table.

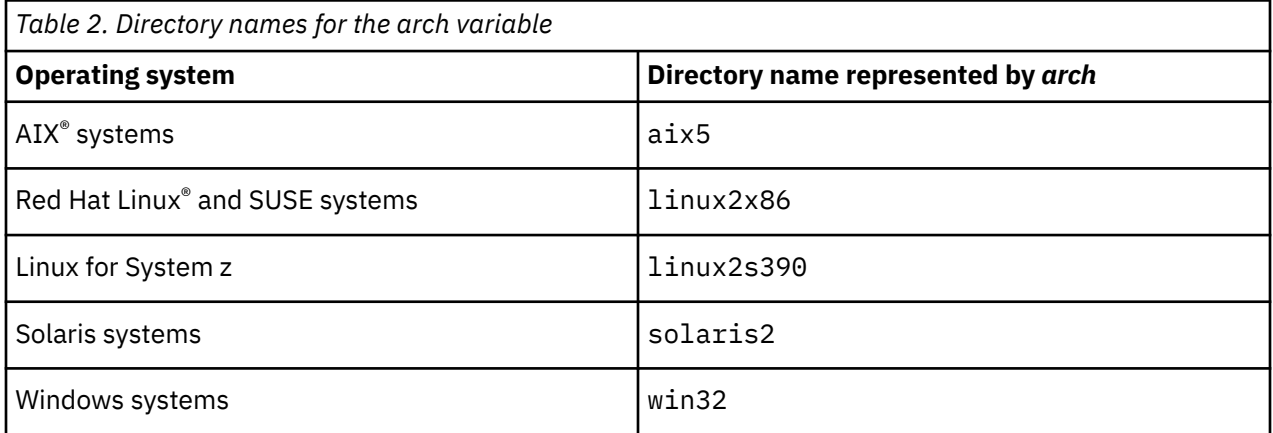

#### **OMNIHOME location**

Probes and older versions of Tivoli Netcool/OMNIbus use the OMNIHOME environment variable in many configuration files. Set the value of OMNIHOME as follows:

- On UNIX and Linux, set \$OMNIHOME to \$NCHOME/omnibus.
- On Windows, set %OMNIHOME% to %NCHOME%\omnibus.

# <span id="page-6-0"></span>**Chapter 1. Probe for Tekelec Eagle STP**

The Tekelec Eagle Signaling Transfer Point (STP) is a carrier-grade packet switch for Intelligent Network control configuration.

The Probe for Tekelec Eagle STP is a multiheaded probe that can connect to one or more Tekelec Eagle STP devices over TCP/IP.

This guide contains the following sections:

- "Summary" on page 1
- • ["Installing probes" on page 2](#page-7-0)
- ["Configuring the hosts file" on page 3](#page-8-0)
- • ["Chatin and chatout strings" on page 3](#page-8-0)
- • ["Data acquisition" on page 4](#page-9-0)
- • ["Properties and command line options" on page 7](#page-12-0)
- • ["Elements" on page 10](#page-15-0)
- • ["Error messages" on page 11](#page-16-0)
- • ["ProbeWatch messages" on page 12](#page-17-0)
- • ["Running the probe" on page 15](#page-20-0)
- • ["Known issues" on page 15](#page-20-0)

## **Summary**

Each probe works in a different way to acquire event data from its source, and therefore has specific features, default values, and changeable properties. Use this summary information to learn about this probe.

The following table provides a summary of the Probe for Tekelec Eagle STP.

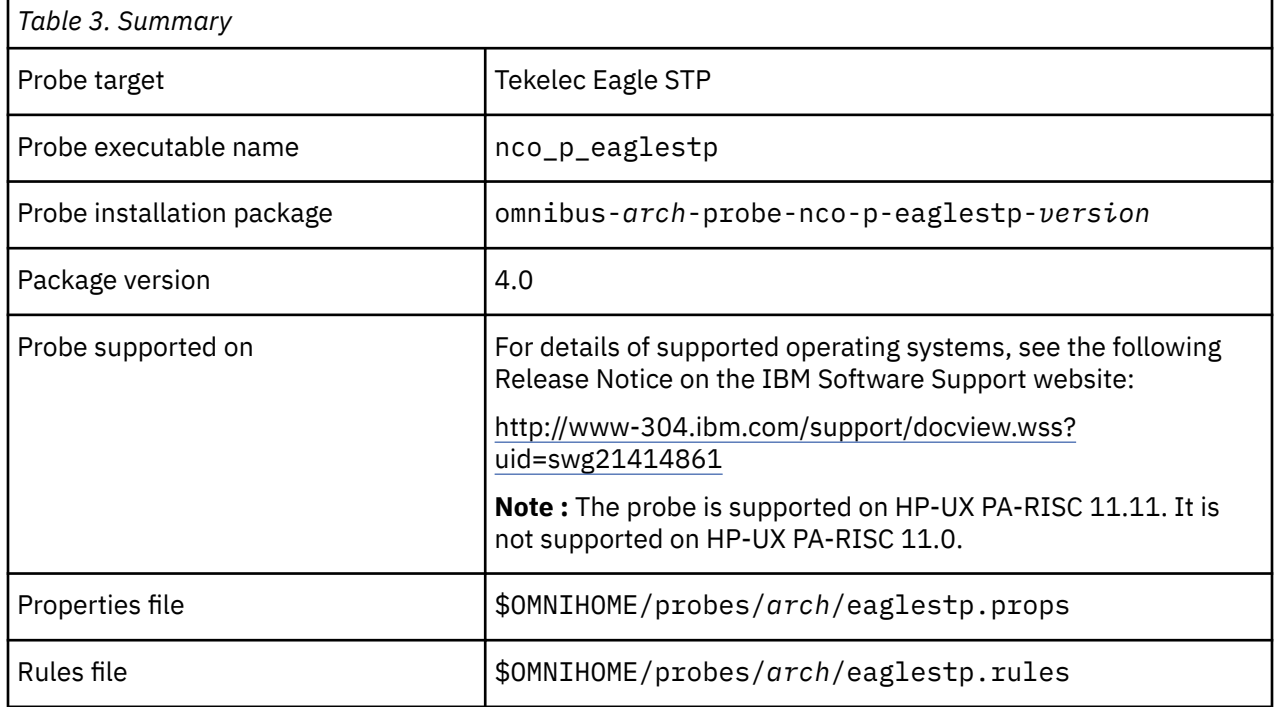

<span id="page-7-0"></span>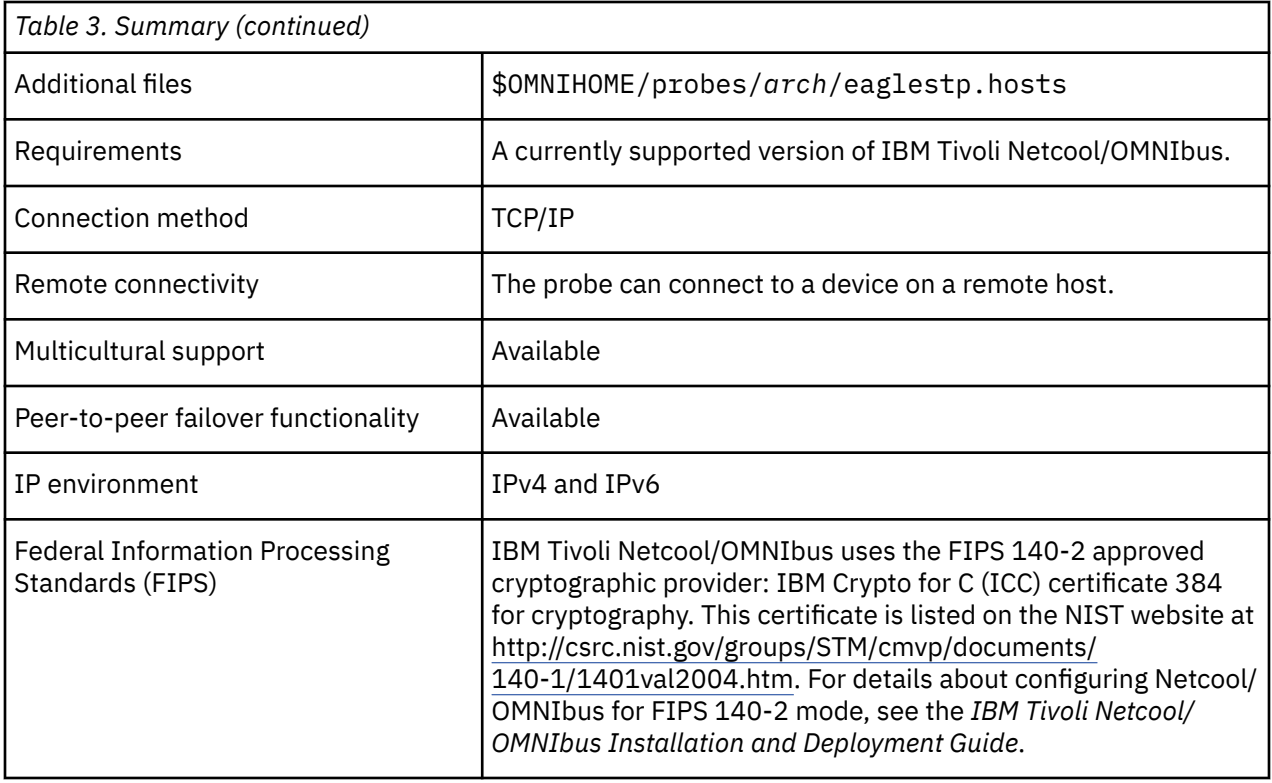

# **Installing probes**

All probes are installed in a similar way. The process involves downloading the appropriate installation package for your operating system, installing the appropriate files for the version of Netcool/OMNIbus that you are running, and configuring the probe to suit your environment.

The installation process consists of the following steps:

1. Downloading the installation package for the probe from the Passport Advantage Online website.

Each probe has a single installation package for each operating system supported. For details about how to locate and download the installation package for your operating system, visit the following page on the IBM Tivoli Knowledge Center:

[http://www-01.ibm.com/support/knowledgecenter/SSSHTQ/omnibus/probes/all\\_probes/wip/](http://www-01.ibm.com/support/knowledgecenter/SSSHTQ/omnibus/probes/all_probes/wip/reference/install_download_intro.html) [reference/install\\_download\\_intro.html](http://www-01.ibm.com/support/knowledgecenter/SSSHTQ/omnibus/probes/all_probes/wip/reference/install_download_intro.html)

2. Installing the probe using the installation package.

The installation package contains the appropriate files for all supported versions of Netcool/OMNIbus. For details about how to install the probe to run with your version of Netcool/OMNIbus, visit the following page on the IBM Tivoli Knowledge Center:

[http://www-01.ibm.com/support/knowledgecenter/SSSHTQ/omnibus/probes/all\\_probes/wip/](http://www-01.ibm.com/support/knowledgecenter/SSSHTQ/omnibus/probes/all_probes/wip/reference/install_install_intro.html) [reference/install\\_install\\_intro.html](http://www-01.ibm.com/support/knowledgecenter/SSSHTQ/omnibus/probes/all_probes/wip/reference/install_install_intro.html)

3. Configuring the probe.

This guide contains details of the essential configuration required to run this probe. It combines topics that are common to all probes and topics that are peculiar to this probe. For details about additional configuration that is common to all probes, see the *IBM Tivoli Netcool/OMNIbus Probe and Gateway Guide*.

# <span id="page-8-0"></span>**Configuring the hosts file**

The probe can connect to multiple Tekelec Eagle STP devices. You must configure the connection details for each device's host machine in the eaglestp.hosts file supplied with the probe.

When the probe starts up, it first checks the **HostsFile** property for the presence of a hosts file. If you have not specified a hosts file, the probe then checks the **Host** and **Port** properties for the host name and port details of a single Tekelec Eagle STP host. If you have specified values for all three properties, the probe will use the details in the hosts file.

The format of a host entry in the hosts file is as follows:

host port : ci , co , ft , ia , ri , ra , af ;

Multiple log-ins within entries must be separated by colons (:). Individual elements of an entry are separated by commas (,) or by one of the following white space characters: space (sp), tab (tab), carriage return (cr), or newline (nl). Each entry must end with a semicolon (;). Blank lines are ignored.

When using chatin (ci) and chatout (co) elements in a host entry, you must enclose the chatin and chatout strings in quotation marks. For example:

```
110.26.10.166 22 : ".*\> 20\r .*\> login: uid=eagle\r .*\: tklc.1023\r .*\>
rept-stat-trbl\ (r" , "logout" , 10 , 10 , 3 , 3 , true ;
```
The following table describes the elements used in host entries.

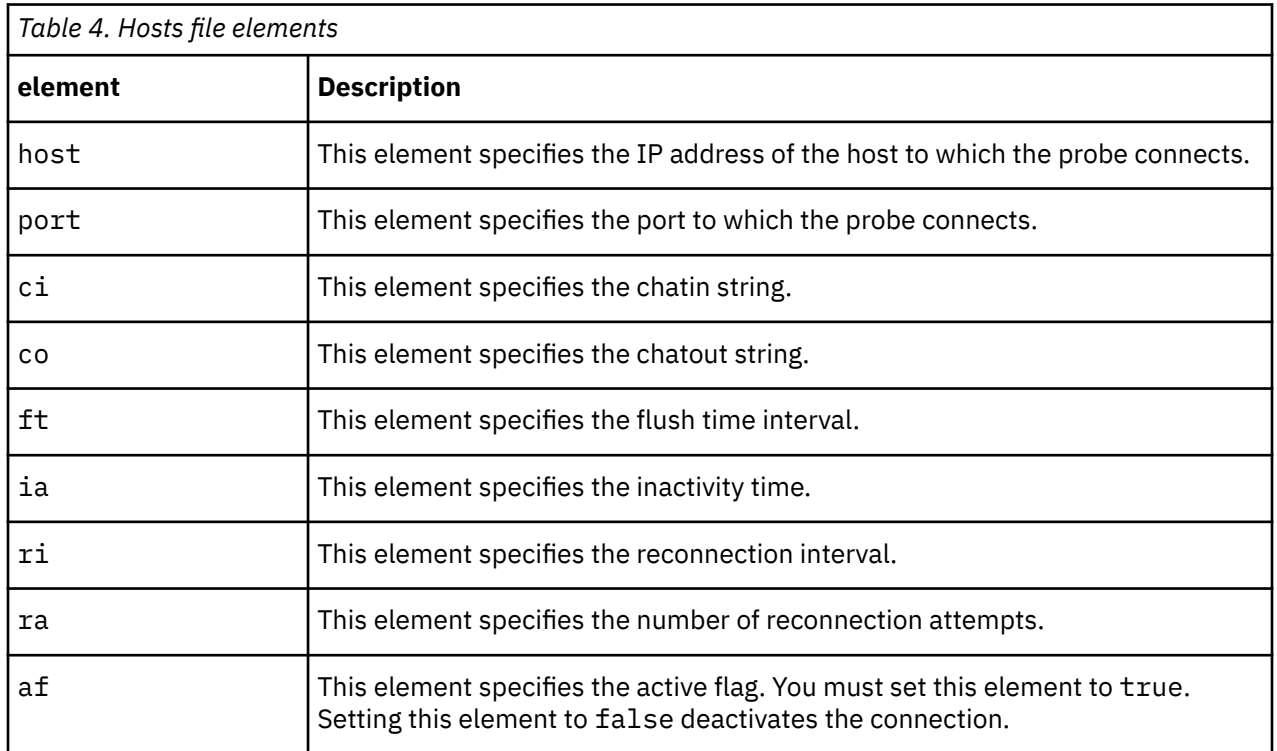

# **Chatin and chatout strings**

The probe uses chatin and chatout strings to log into and out of the target system.

Use the **ChatinString** property to specify the chatin string used to log in to the target system and the **ChatoutString** property to specify the chatout string used to disconnect from the target system.

Chat strings are contained in a single line. Chatin and chatout strings use the following expect-send and send-expect formats:

ChatinString : expect send expect send ChatoutString : send expect send expect <span id="page-9-0"></span>Each element in a chat string is separated by white space. To send or expect a character sequence that includes white space, surround the sequence with single quotes. The expect string can use any regular expression. The send string can include any character, including control characters that use standard UNIX/C escape sequences.

This is an example of a typical chatin script:

.\*login.\*:.\*anu\r\n.\*password.\*:.\*anu\r\n

## **Escape codes**

You can use C-style escape codes in the values of the **ChatinString** and **ChatoutString** properties.

For example, the following chatin string sends a carriage return character  $(\nabla x)$  after the user name and password:

ChatinString : ".\*: user\r .\*: passwd\r .\*:"

**Note :** The escape sequences for backslash  $(\cdot)$ , single quote  $(\cdot)$ , and double quote  $(\cdot)$ , characters must be double-escaped. For example, to send a backslash character  $(\cdot)$ , use  $(\cdot)$ ,  $(\cdot)$ ,

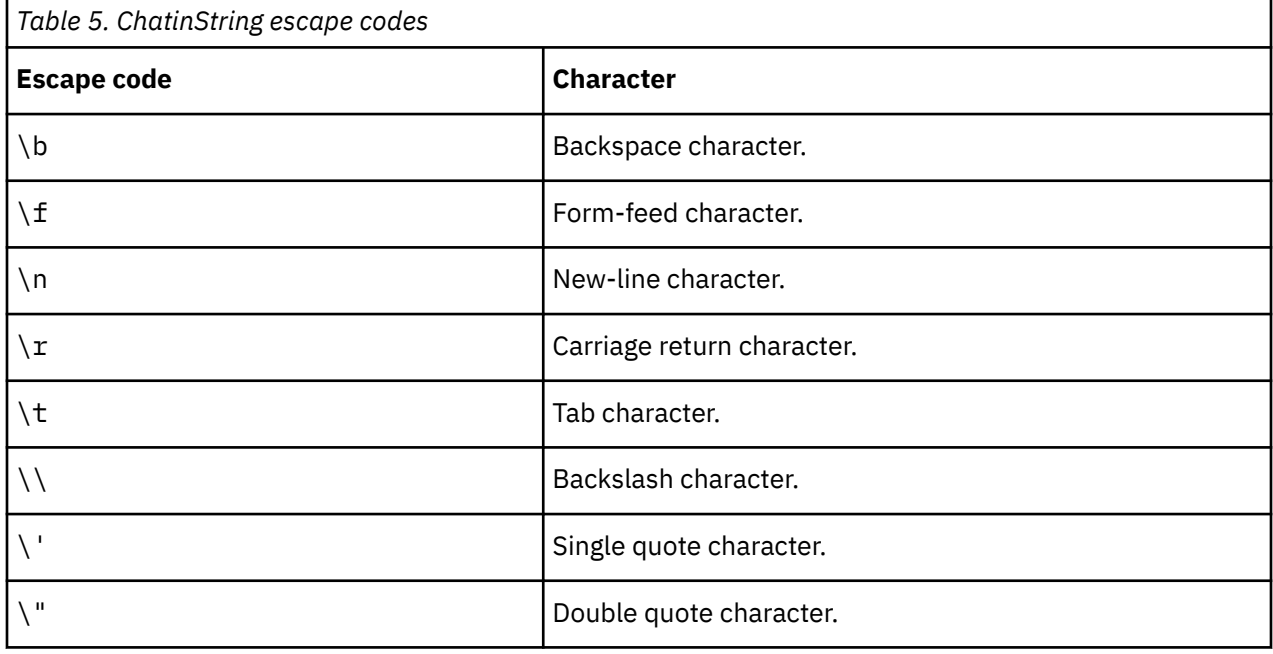

The following table lists the available escape codes:

# **Data acquisition**

Each probe uses a different method to acquire data. Which method the probe uses depends on the target system from which it receives data.

The probe connects to one or more Tekelec Eagle STP devices over TCP/IP.

When the probe connects to a single device, it uses values specified by the **ChatinString**, **Host**, and **Port** properties to establish the connection.

When the probe connects to multiple devices, it uses the hosts file (\$OMNIHOME/probes/*arch*/ eaglestp.hosts) to establish the connections. The probe cycles through the connections, processing one event from each host. If, during a cycle, the probe experiences a read timeout on its first read of any connection, it moves on to the next connection in the list.

Data acquisition is further described in the following topics:

- • ["Data stream capture" on page 5](#page-10-0)
- • ["Logging invalid alarms" on page 5](#page-10-0)
- <span id="page-10-0"></span>• ["Read timeout" on page 6](#page-11-0)
- • ["Inactivity" on page 6](#page-11-0)
- • ["Backoff strategy" on page 6](#page-11-0)
- • ["Peer-to-peer failover functionality" on page 6](#page-11-0)

## **Data stream capture**

The probe can log the raw data stream sent from a device to a data stream capture file. The raw data can be used for debugging purposes, to develop new features for the probe, or to pass to other management systems that require the same data.

To enable data stream capture, use the **StreamCaptureFile** property to specify a file in which to store the data.

For each connection to a Tekelec Eagle STP device, the full data stream is stored in a log file. The file is named according to the following naming convention:

*streamcapturefile*\_*host*\_*port*

where *streamcapturefile* is the file name specified by the **StreamCaptureFile** property and *host* and *port* are the host name and port of the device to which the probe is connected.

The data stream capture function can generate large log files. To conserve disk space, disable this function when you no longer require the data.

#### **Rotating stream capture files**

The probe can rotate stream capture files by archiving files that reach a predefined size.

To enable the rotation of stream capture files, set the **DateStreamCapture** property to 1. This makes the probe append a timestamp to the stream capture file name. When the data stream file reaches the maximum size specified by the **MaxStreamCapFileSize** property, the file is archived and a new file is opened with a new timestamp. If the data stream being read exceeds the remaining space in a file, a new file is started to ensure that the entire stream is captured in one file.

If you do not use the **MaxStreamCapFileSize** property to specify a maximum size for the stream capture file, the file grows indefinitely until the connection is closed.

If the **MaxStreamCapFileSize** property is enabled and the **DateStreamCapture** property is set to 0, the probe overwrites the stream capture file each time the maximum file size is reached.

## **Logging invalid alarms**

The probe can log invalid alarms to a log file for later examination.

Use the **InvalidAlarmLogging** property to specify whether the probe logs invalid alarms. Specify a value of 1 to enable logging. The default is 0, which disables logging.

Use the **InvalidAlarmLogFile** property to specify the name and location of the invalid alarm log file and the **MaxInvalidAlarmLogFileSize** property to specify the maximum size of the log file in bytes. When the maximum log file size is reached, the probe creates a new file and appends the current date and time to the file name.

The probe flushes an event to the ObjectServer after five seconds, as specified by the default value of the **FlushTime** property. If an event is flushed while it is being parsed by the probe, the buffer is discarded and the incomplete alarm is logged as invalid. If too many events are being flushed before completion, you might need to increase the flush time interval.

## <span id="page-11-0"></span>**Read timeout**

Use the **ReadTimeout** property to specify the length of time for which the probe tries to read an alarm before timing out.

The probe tries to read each alarm for the length of time specified by the **ReadTimeout** property. The default is 100 milliseconds. If no data is received within this time, the probe moves on to the next alarm.

## **Inactivity**

The probe has a timeout facility that allows it to disconnect from the socket if it fails to receive the next alarm data within a predefined amount of time.

Use the **Inactivity** property to specify how long the probe waits before disconnecting,. After this length of time, the probe disconnects from the switch, sends a ProbeWatch message to the ObjectServer, and tries to reconnect.

You can also use the **InactivityRetry** property to specify the number of consecutive inactivity intervals that the probe allows before disconnecting. If this property is set to 0, the probe disconnects after a single period of inactivity.

## **Backoff strategy**

If the probe fails to connect to the target device, or loses an existing connection, it tries to reconnect using a backoff strategy.

The probe's backoff strategy is to try to reestablish the connection at successive intervals of one second, two seconds, four seconds, eight seconds, and so on, up to a maximum of 4096 seconds. When the maximum retry interval is reached, the probe shuts down, restarts, and tries to log in again. The backoff strategy remains in place until a successful login occurs.

You can also use the **ReconnectionAttempts** and **ReconnectionInterval** properties to override the backoff strategy. The **ReconnectionAttempts** property specifies the maximum number of times that the probe attempts to reconnect to the device. The **ReconnectionInterval** property specifies the time interval (in seconds) between successive reconnection attempts.

If the connection is terminated by the remote host, the connection is also closed by the probe on its host machine. The operating system is not allowed to close it.

## **Peer-to-peer failover functionality**

The probe supports failover configurations where two probes run simultaneously. One probe acts as the master probe, sending events to the ObjectServer; the other acts as the slave probe on standby. If the master probe fails, the slave probe activates.

While the slave probe receives heartbeats from the master probe, it does not forward events to the ObjectServer. If the master probe shuts down, the slave probe stops receiving heartbeats from the master and any events it receives thereafter are forwarded to the ObjectServer on behalf of the master probe. When the master probe is running again, the slave probe continues to receive events, but no longer sends them to the ObjectServer.

## **Example property file settings for peer-to-peer failover**

You set the peer-to-peer failover mode in the properties files of the master and slave probes. The settings differ for a master probe and slave probe.

**Note :** In the examples, make sure to use the full path for the property value. In other words replace \$OMNIHOME with the full path. For example: /opt/IBM/tivoli/netcool.

The following example shows the peer-to-peer settings from the properties file of a master probe:

Server : "NCOMS"<br>RulesFile : "master RulesFile : "*master\_rules\_file*"

```
MessageLog : "master_log_file"
PeerHost : "slave_hostname"
PeerPort : 6789 # [communication port between master and slave probe]
Mode : "master"
PidFile : "master_pid_file"
```
The following example shows the peer-to-peer settings from the properties file of the corresponding slave probe:

```
Server : "NCOMS" 
RulesFile : "slave_rules_file"
MessageLog : "slave_log_file"
PeerHost : "master_hostname"
PeerPort : 6789 # [communication port between master and slave probe]
Mode : "slave"
PidFile : "slave_pid_file"
```
# **Properties and command line options**

You use properties to specify how the probe interacts with the device. You can override the default values by using the properties file or the command line options.

The following table describes the properties and command line options specific to this probe. For more information about generic Netcool/OMNIbus properties and command line options, see the *IBM Tivoli Netcool/OMNIbus Probe and Gateway Guide*.

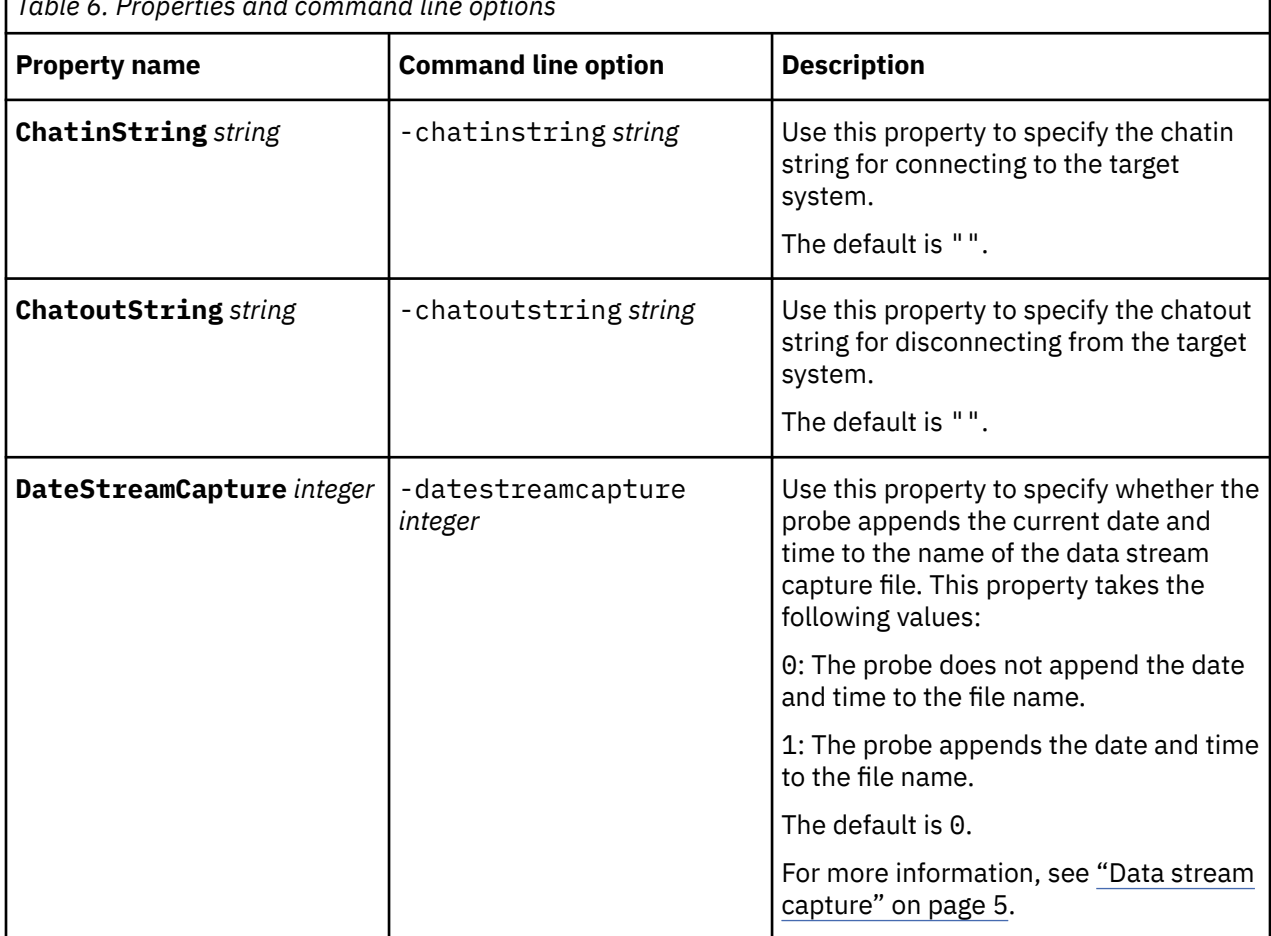

*Table 6. Properties and command line options*

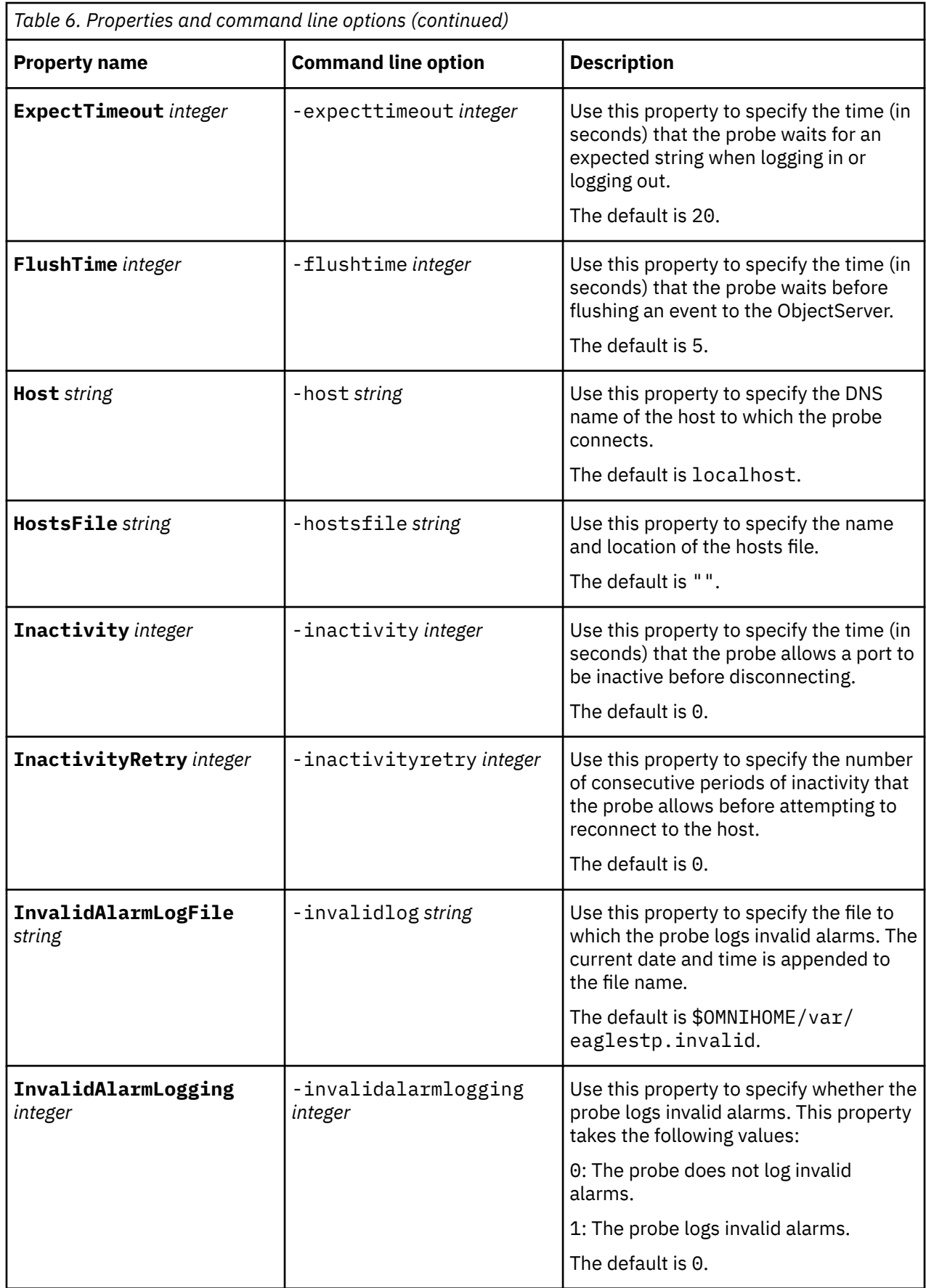

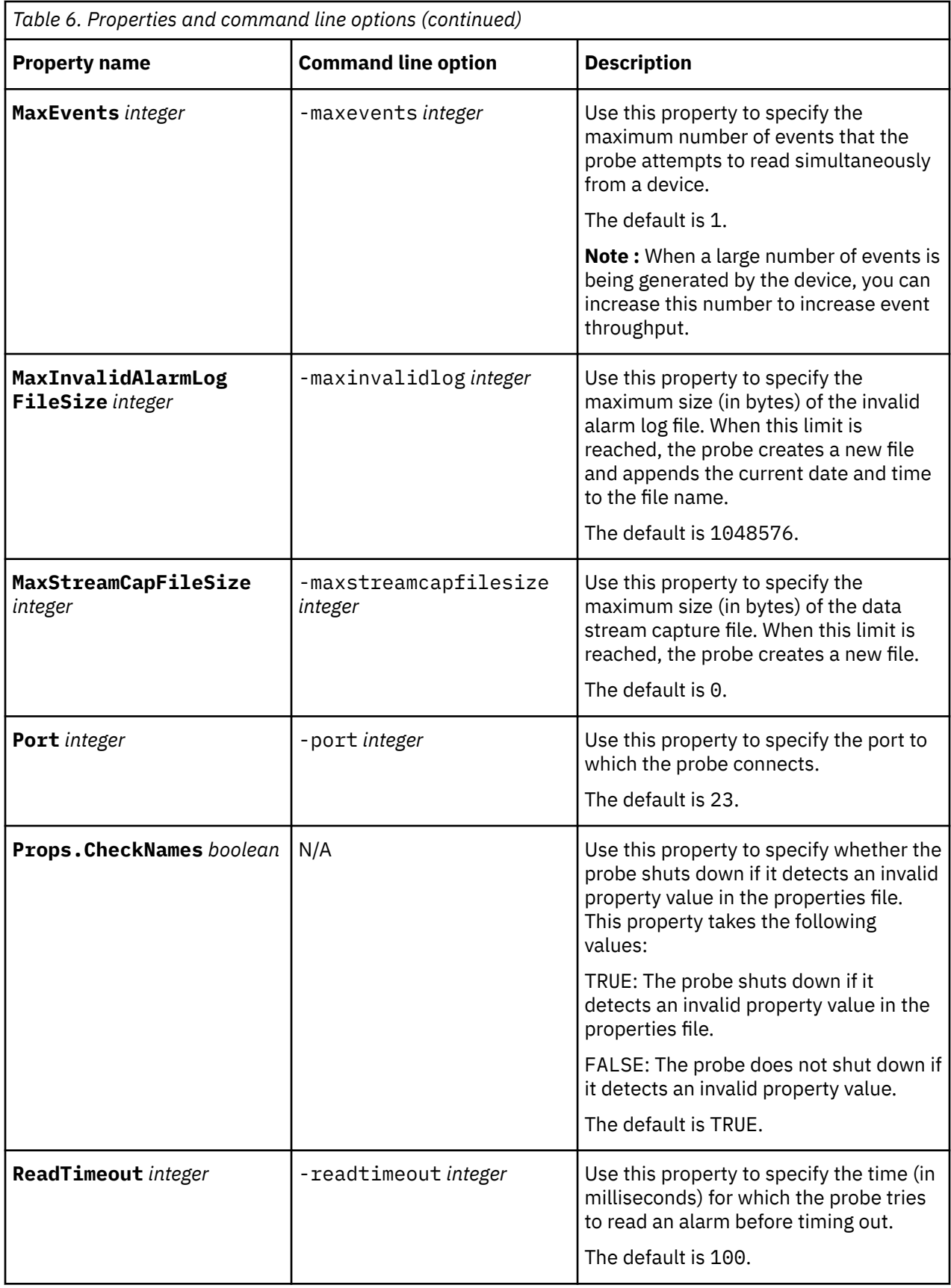

<span id="page-15-0"></span>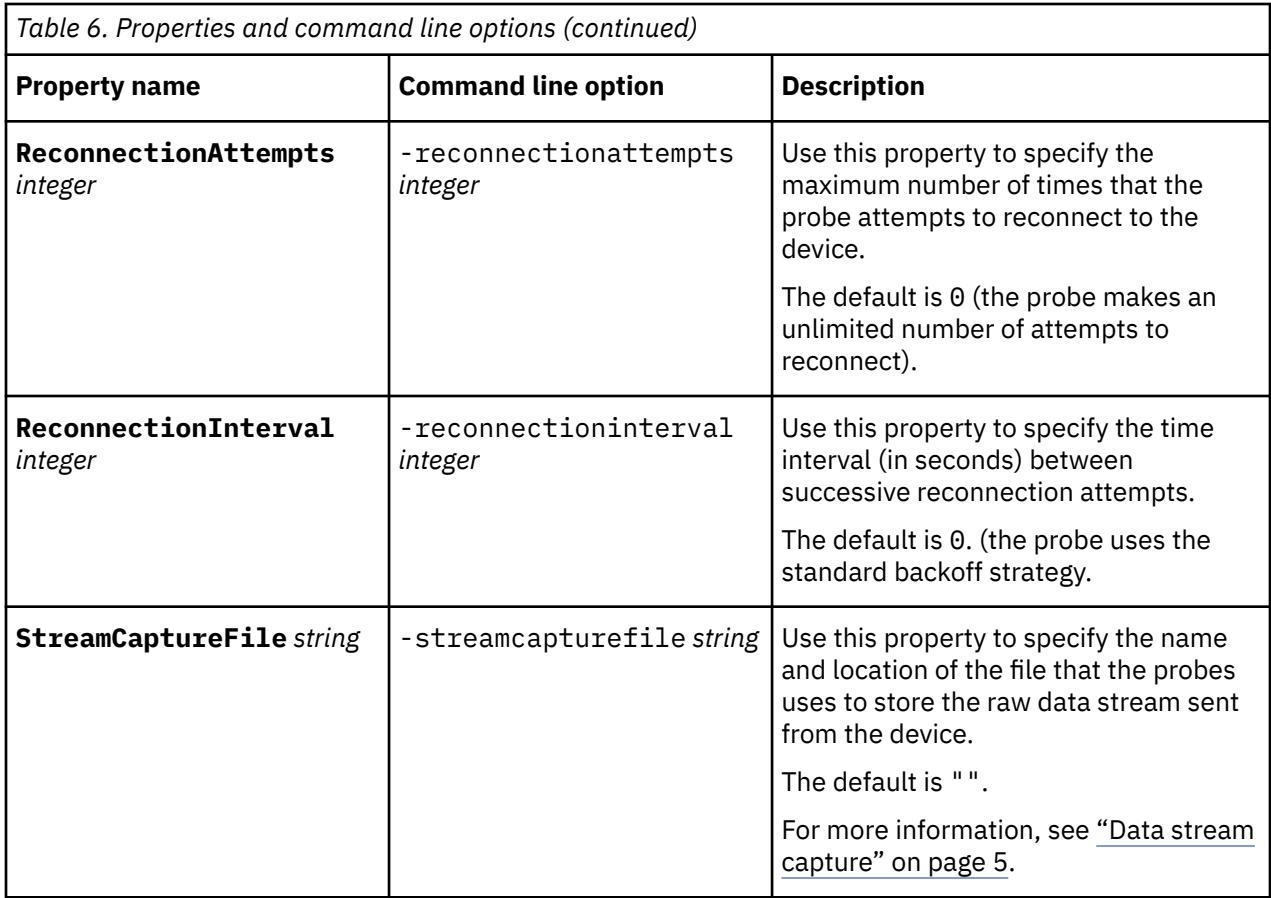

# **Elements**

The probe breaks event data down into tokens and parses them into elements. Elements are used to assign values to ObjectServer fields; the field values contain the event details in a form that the ObjectServer understands.

The probe generates both static and dynamic elements.

## **Static elements**

The probe generates the same set of static elements for each event it receives. The following table describes the static elements that the probe generates.

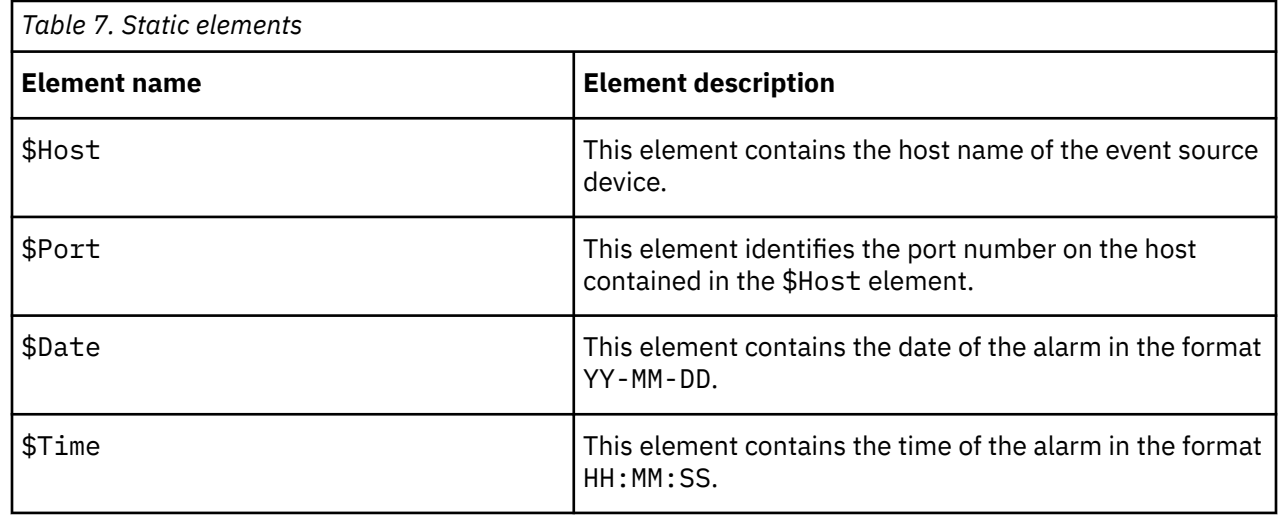

<span id="page-16-0"></span>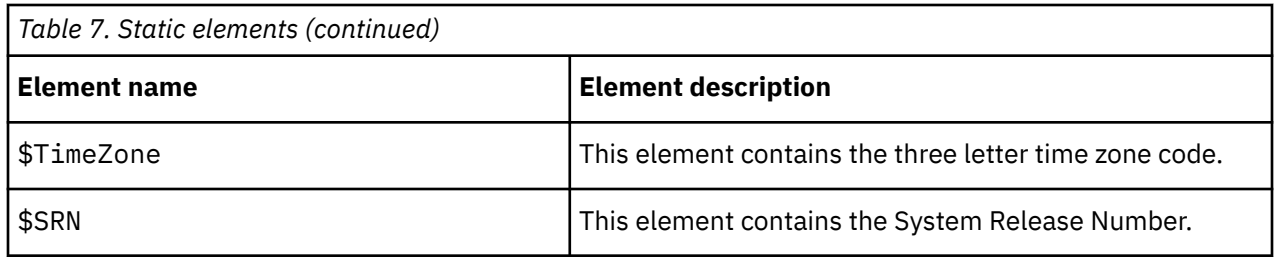

## **Dynamic elements**

The dynamic elements that the probe generates are entirely dependent on the devices monitored.

The following table describes the dynamic elements that the probe generates, depending on the event type. Not all the elements described are necessarily generated for each event.

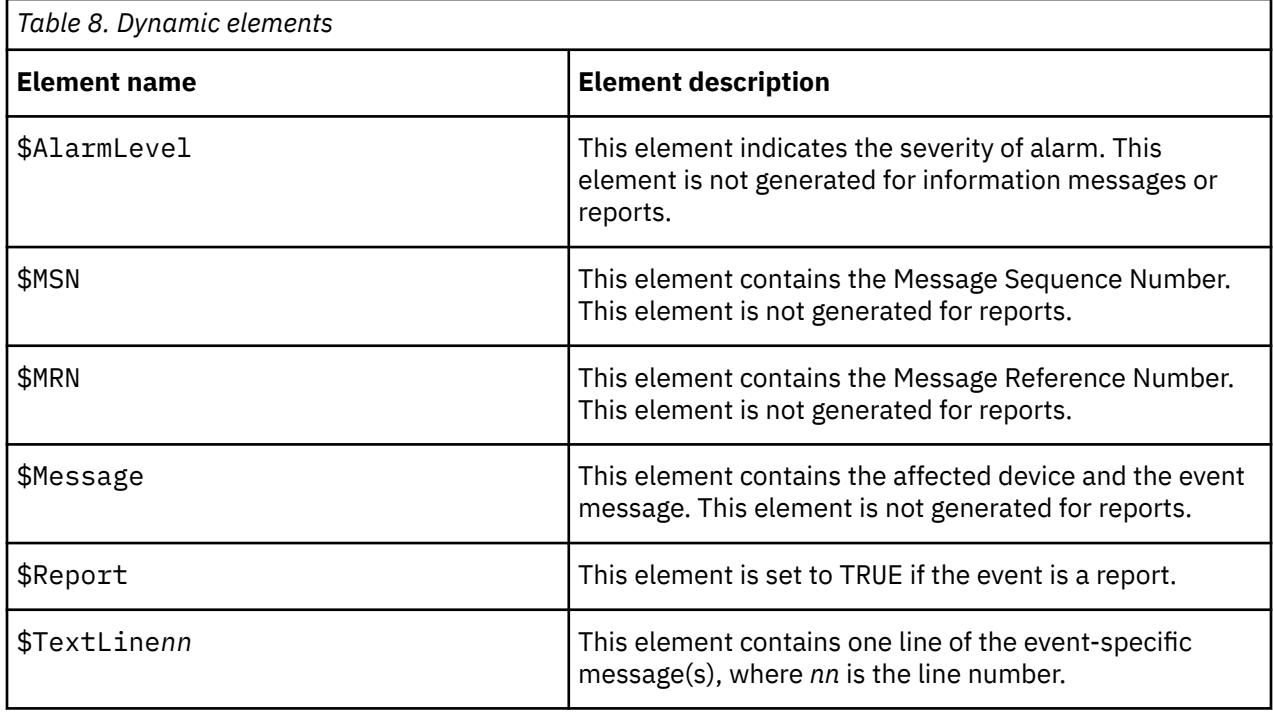

## **Error messages**

Error messages provide information about problems that occur while running the probe. You can use the information that they contain to resolve such problems.

The following table describes the error messages specific to this probe. For information about generic Netcool/OMNIbus error messages, see the *IBM Tivoli Netcool/OMNIbus Probe and Gateway Guide*.

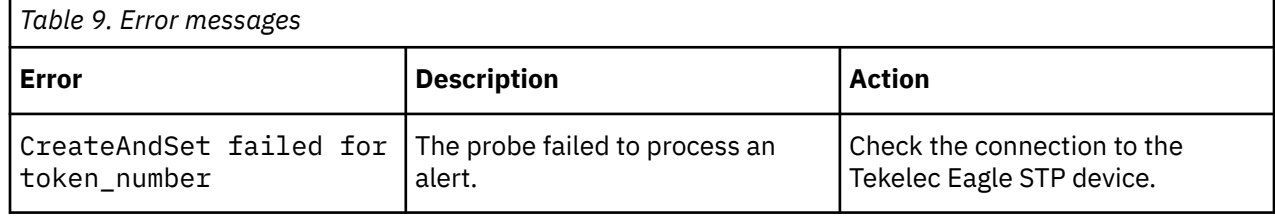

<span id="page-17-0"></span>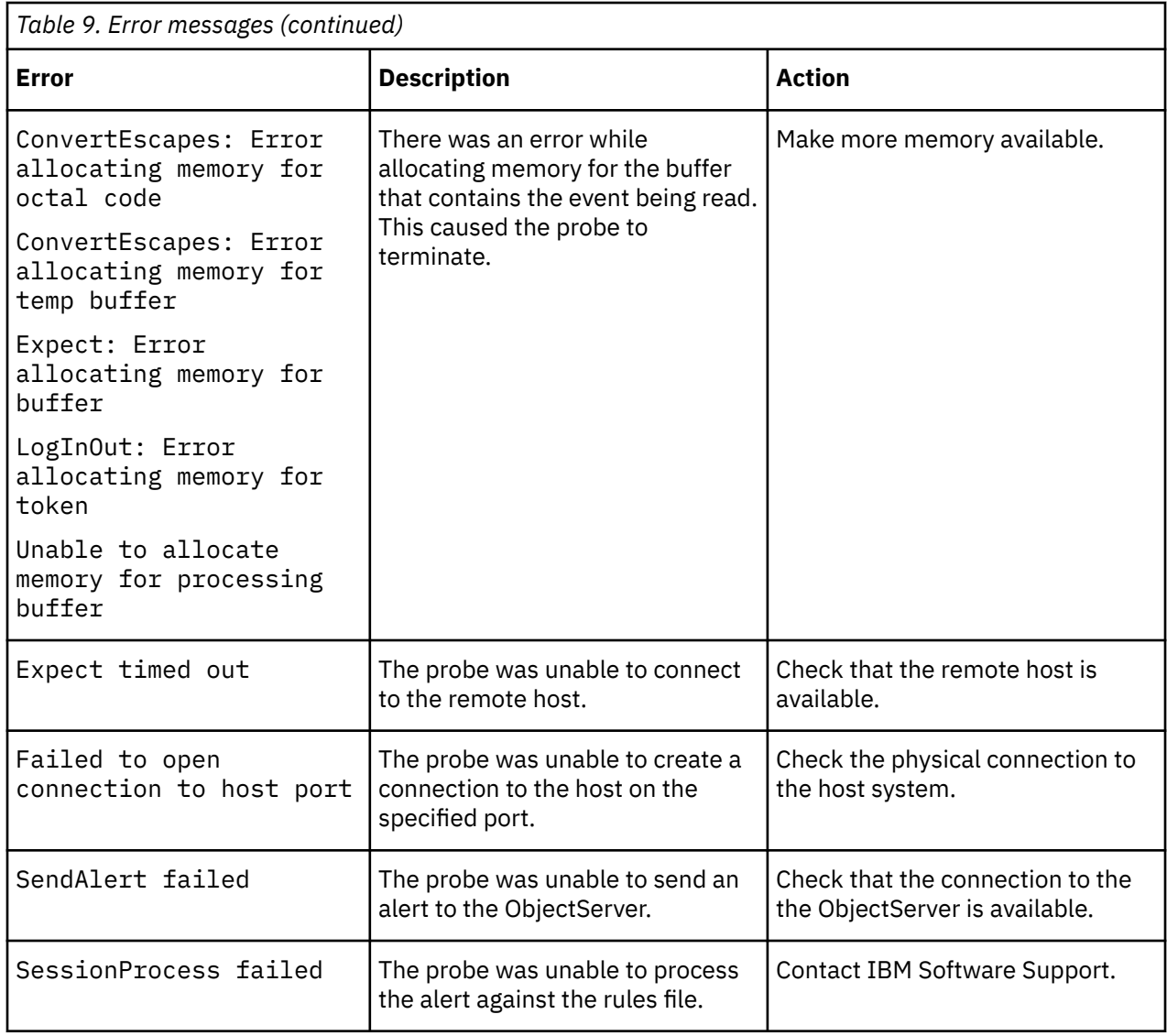

# **ProbeWatch messages**

During normal operations, the probe generates ProbeWatch messages and sends them to the ObjectServer. These messages tell the ObjectServer how the probe is running.

The following table describes the ProbeWatch messages that the probe generates. For information about generic Netcool/OMNIbus ProbeWatch messages, see the *IBM Tivoli Netcool/OMNIbus Probe and Gateway Guide*.

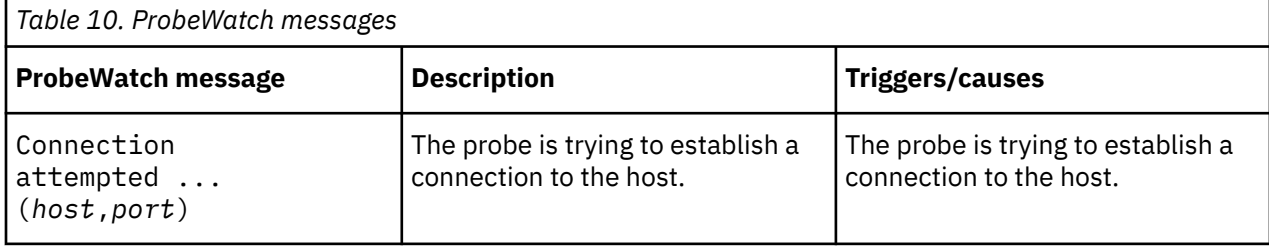

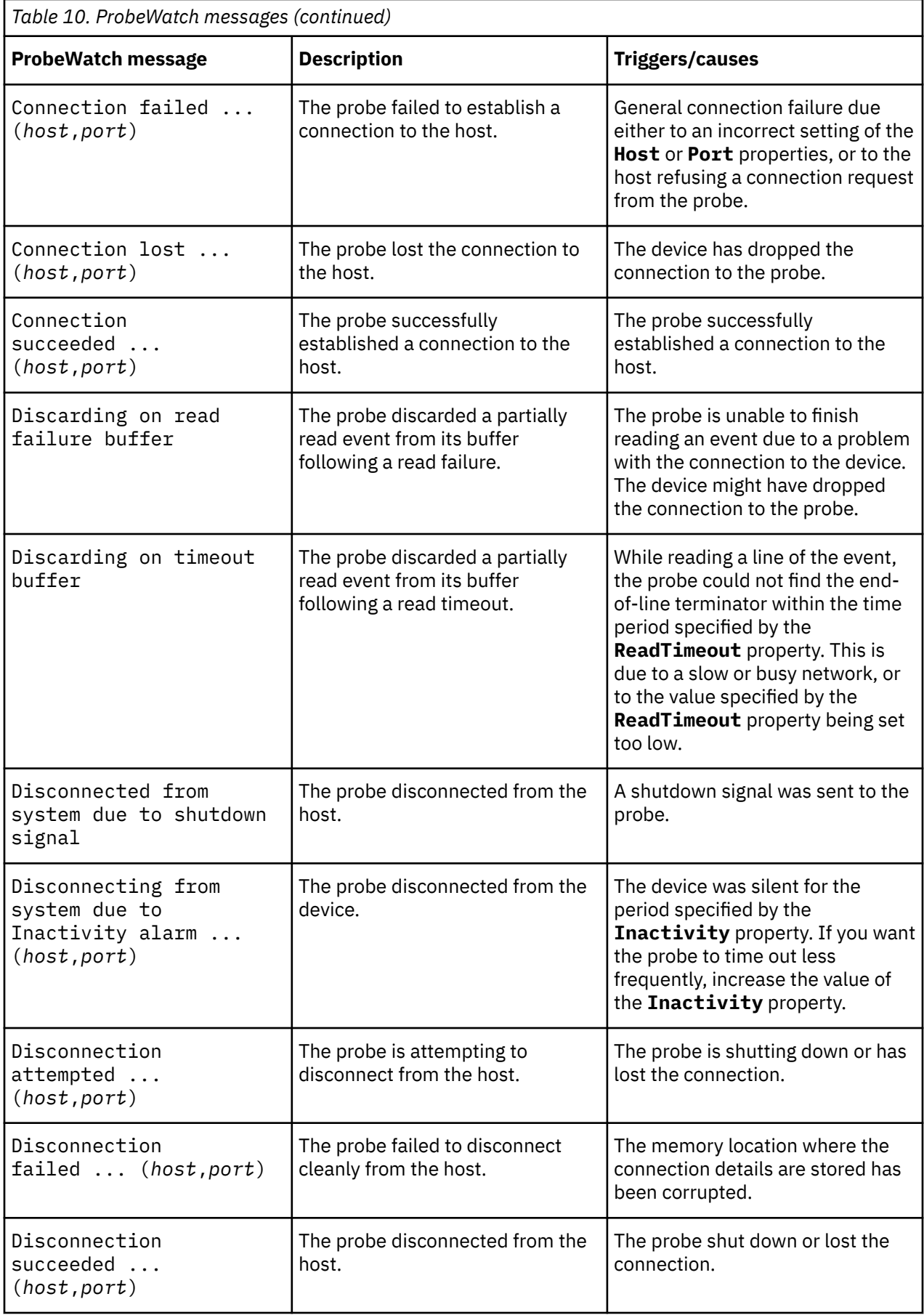

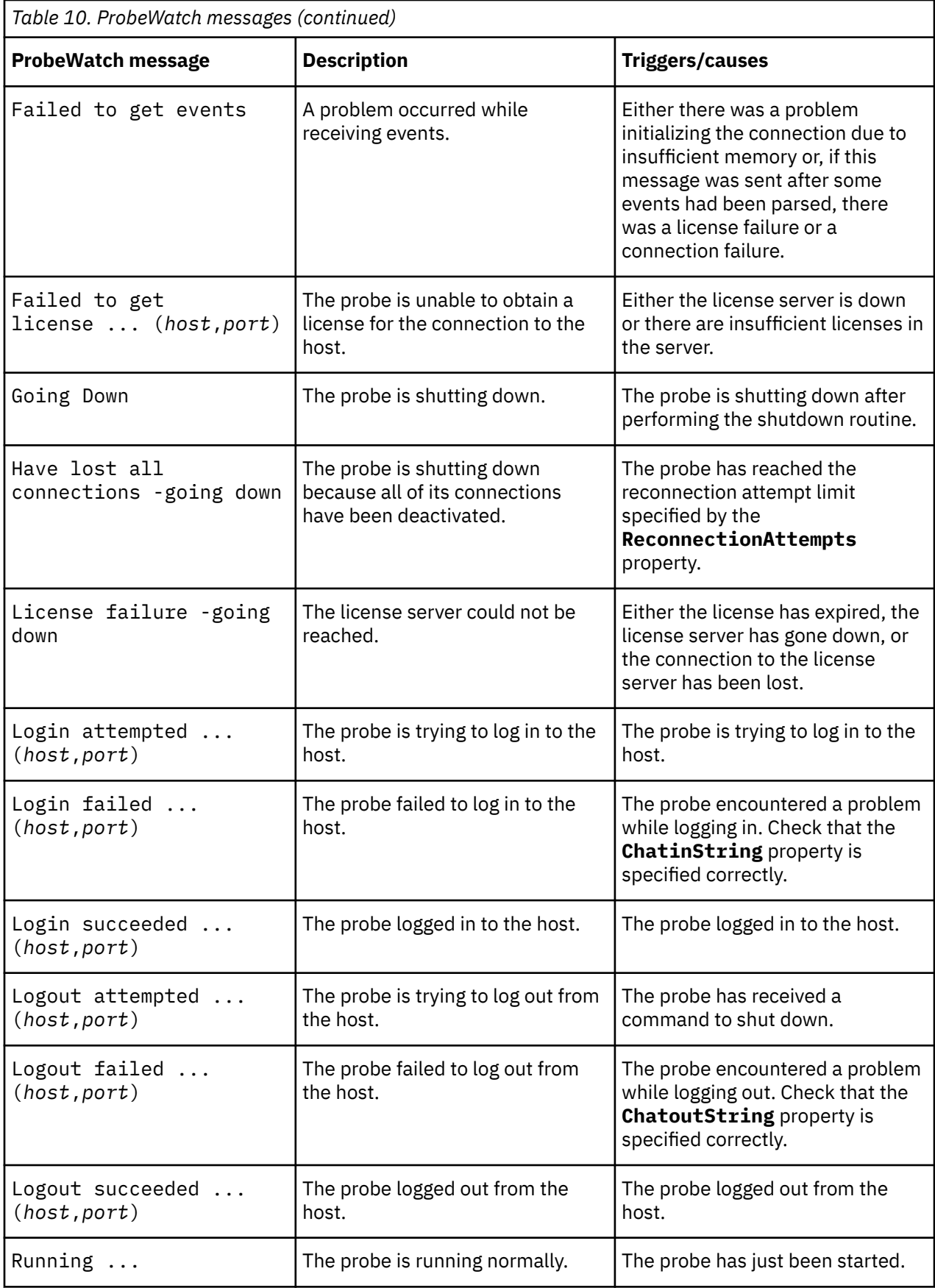

# <span id="page-20-0"></span>**Running the probe**

Before running the probe for the first time, you must specify a minimum set of properties.

If you want to use the probe with a single Tekelec Eagle STP device, you must specify the host name and port of the device using the **Host** and **Port** properties.

If you want to use the probe with multiple Tekelec Eagle STP devices, you must specify the location of a hosts file using the **HostsFile** property.

To start the probe, use the following command:

\$OMNIHOME/probes/nco\_p\_eaglestp

# **Known issues**

At the time of release, two known issues were reported that you should be aware of when running the probe.

## **VT100 escape codes**

VT100 escape codes are sometimes inserted into the message stream by the terminal server. These must be stripped from the elements in the rules file.

#### **Invalid host name causes glibc error**

This issue only applies when the probe is installed on Linux operating systems.

If an invalid host name is used, the gethostbyname\_r lookup method fails and causes a segmentation fault in the GNU C library (glibc). This problem only occurs with version 2.1 of glibc. It does not occur with versions 2.0 or 2.2 of glibc.

IBM Tivoli Netcool/OMNIbus Probe for Tekelec Eagle STP: Reference Guide

# <span id="page-22-0"></span>**Appendix A. Notices and Trademarks**

This appendix contains the following sections:

- Notices
- Trademarks

# **Notices**

This information was developed for products and services offered in the U.S.A.

IBM may not offer the products, services, or features discussed in this document in other countries. Consult your local IBM representative for information on the products and services currently available in your area. Any reference to an IBM product, program, or service is not intended to state or imply that only that IBM product, program, or service may be used. Any functionally equivalent product, program, or service that does not infringe any IBM intellectual property right may be used instead. However, it is the user's responsibility to evaluate and verify the operation of any non-IBM product, program, or service.

IBM may have patents or pending patent applications covering subject matter described in this document. The furnishing of this document does not grant you any license to these patents. You can send license inquiries, in writing, to:

IBM Director of Licensing IBM Corporation North Castle Drive Armonk, NY 10504-1785 U.S.A.

For license inquiries regarding double-byte (DBCS) information, contact the IBM Intellectual Property Department in your country or send inquiries, in writing, to:

IBM World Trade Asia Corporation Licensing 2-31 Roppongi 3-chome, Minato-ku Tokyo 106-0032, Japan

**The following paragraph does not apply to the United Kingdom or any other country where such provisions are inconsistent with local law:** INTERNATIONAL BUSINESS MACHINES CORPORATION PROVIDES THIS PUBLICATION "AS IS" WITHOUT WARRANTY OF ANY KIND, EITHER EXPRESS OR IMPLIED, INCLUDING, BUT NOT LIMITED TO, THE IMPLIED WARRANTIES OF NON-INFRINGEMENT, MERCHANTABILITY OR FITNESS FOR A PARTICULAR PURPOSE. Some states do not allow disclaimer of express or implied warranties in certain transactions, therefore, this statement may not apply to you.

This information could include technical inaccuracies or typographical errors. Changes are periodically made to the information herein; these changes will be incorporated in new editions of the publication. IBM may make improvements and/or changes in the product(s) and/or the program(s) described in this publication at any time without notice.

Any references in this information to non-IBM Web sites are provided for convenience only and do not in any manner serve as an endorsement of those Web sites. The materials at those Web sites are not part of the materials for this IBM product and use of those Web sites is at your own risk.

IBM may use or distribute any of the information you supply in any way it believes appropriate without incurring any obligation to you.

Licensees of this program who want to have information about it for the purpose of enabling: (i) the exchange of information between independently created programs and other programs (including this one) and (ii) the mutual use of the information which has been exchanged, should contact:

IBM Corporation Software Interoperability Coordinator, Department 49XA <span id="page-23-0"></span>3605 Highway 52 N Rochester, MN 55901 U.S.A.

Such information may be available, subject to appropriate terms and conditions, including in some cases, payment of a fee.

The licensed program described in this information and all licensed material available for it are provided by IBM under terms of the IBM Customer Agreement, IBM International Program License Agreement, or any equivalent agreement between us.

Any performance data contained herein was determined in a controlled environment. Therefore, the results obtained in other operating environments may vary significantly. Some measurements may have been made on development-level systems and there is no guarantee that these measurements will be the same on generally available systems. Furthermore, some measurements may have been estimated through extrapolation. Actual results may vary. Users of this document should verify the applicable data for their specific environment.

Information concerning non-IBM products was obtained from the suppliers of those products, their published announcements or other publicly available sources. IBM has not tested those products and cannot confirm the accuracy of performance, compatibility or any other claims related to non-IBM products. Questions on the capabilities of non-IBM products should be addressed to the suppliers of those products.

All statements regarding IBM's future direction or intent are subject to change or withdrawal without notice, and represent goals and objectives only.

All IBM prices shown are IBM's suggested retail prices, are current and are subject to change without notice. Dealer prices may vary.

This information is for planning purposes only. The information herein is subject to change before the products described become available.

This information contains examples of data and reports used in daily business operations. To illustrate them as completely as possible, the examples include the names of individuals, companies, brands, and products. All of these names are fictitious and any similarity to the names and addresses used by an actual business enterprise is entirely coincidental.

#### COPYRIGHT LICENSE:

This information contains sample application programs in source language, which illustrate programming techniques on various operating platforms. You may copy, modify, and distribute these sample programs in any form without payment to IBM, for the purposes of developing, using, marketing or distributing application programs conforming to the application programming interface for the operating platform for which the sample programs are written. These examples have not been thoroughly tested under all conditions. IBM, therefore, cannot guarantee or imply reliability, serviceability, or function of these programs.

Each copy or any portion of these sample programs or any derivative work, must include a copyright notice as follows:

 $^{\circ}$  (your company name) (year). Portions of this code are derived from IBM Corp. Sample Programs.  $^{\circ}$ Copyright IBM Corp. enter the year or years. All rights reserved.

If you are viewing this information softcopy, the photographs and color illustrations may not appear.

# **Trademarks**

IBM, the IBM logo, ibm.com, AIX, Tivoli, zSeries, and Netcool are trademarks of International Business Machines Corporation in the United States, other countries, or both.

Adobe, Acrobat, Portable Document Format (PDF), PostScript, and all Adobe-based trademarks are either registered trademarks or trademarks of Adobe Systems Incorporated in the United States, other countries, or both.

Intel, Intel Inside (logos), MMX, and Pentium are trademarks of Intel Corporation in the United States, other countries, or both.

Microsoft, Windows, Windows NT, and the Windows logo are trademarks of Microsoft Corporation in the United States, other countries, or both.

Java™ and all Java-based trademarks are trademarks of Sun Microsystems, Inc. in the United States, other countries, or both.

Linux is a trademark of Linus Torvalds in the United States, other countries, or both.

UNIX is a registered trademark of The Open Group in the United States and other countries.

IBM Tivoli Netcool/OMNIbus Probe for Tekelec Eagle STP: Reference Guide

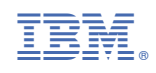

SC23-7933-02

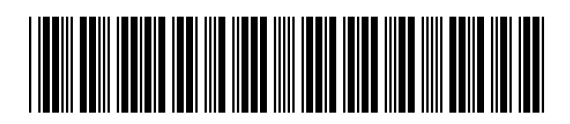